Crésus Synchro

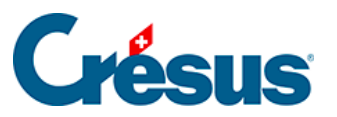

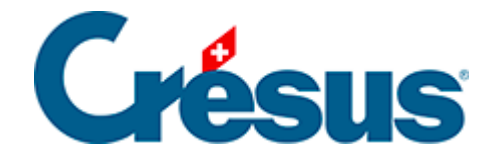

## **Crésus Synchro**

## [5 - Créer un mandat](#page-2-0)

<span id="page-2-0"></span>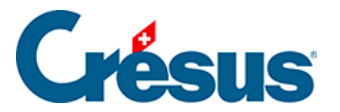

## **5 - Créer un mandat**

Un nouveau mandat se définit depuis Crésus Comptabilité.

La comptabilité courante est automatiquement attachée au mandat créé.

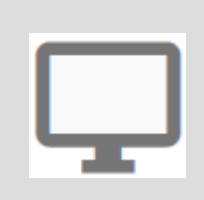

Un nouveau mandat est toujours **local** : il ne peut être utilisé que dans la session de travail de l'utilisateur courant.

- Ouvrez la comptabilité de base.
- Utilisez la commande Fichier > Crésus Synchro > Attacher à un mandat.
- Dans le dialogue, sélectionnez l'option Nouveau mandat.
- Cliquez sur ATTACHER.

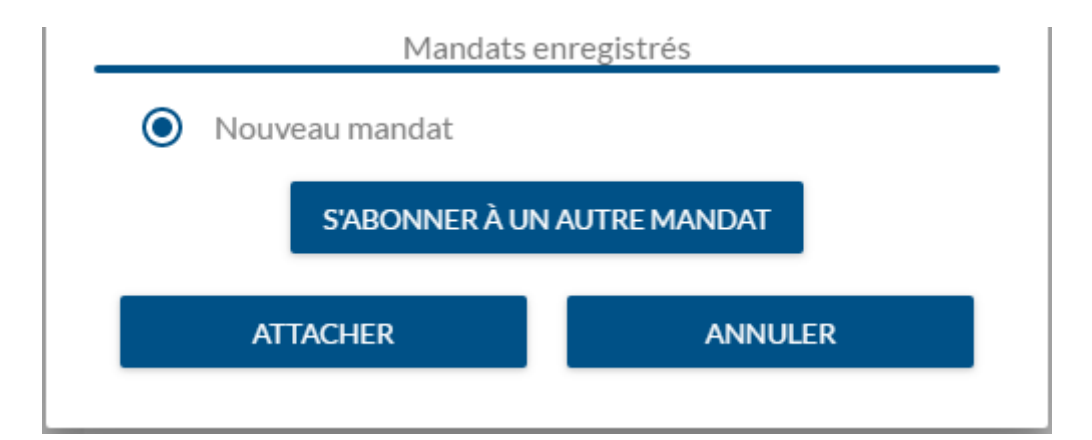

- Entrez le nom du mandat à créer.
- Cliquez sur CRÉER ET ATTACHER.

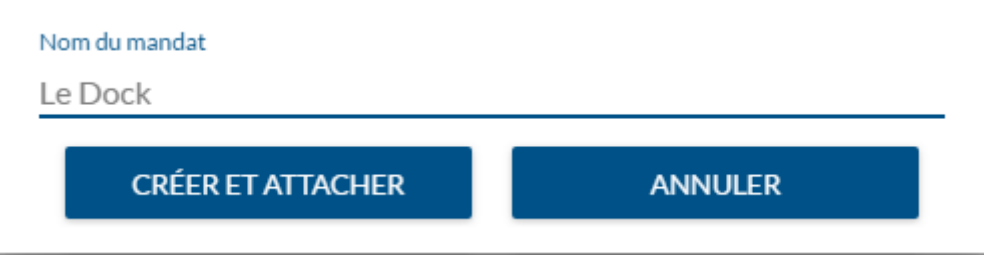

Crésus Synchro affiche le nouveau mandat et le fichier de comptabilité.

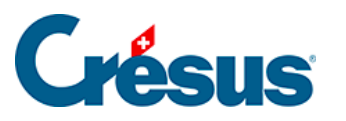

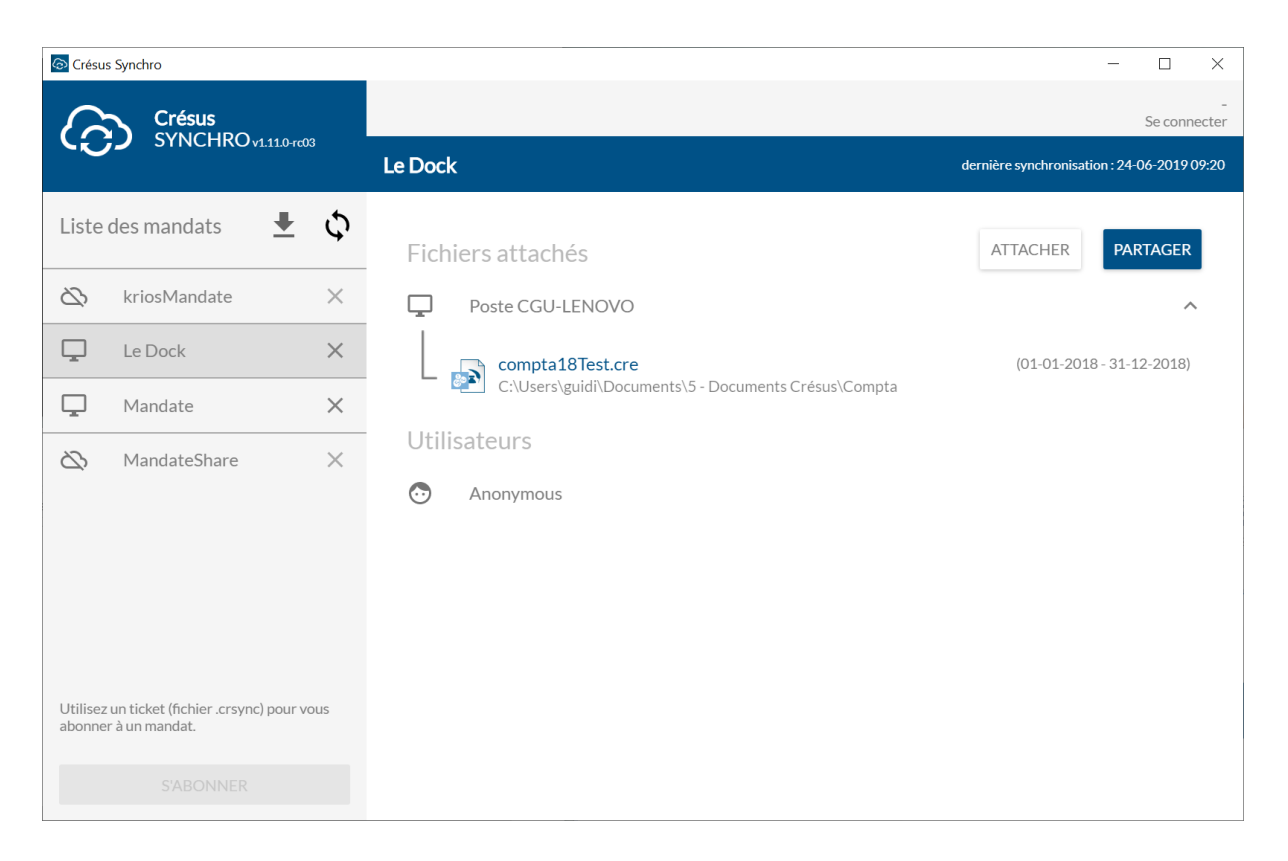

## Il y a 2 situations :

- 1. La comptabilité n'est pas encore liée à une facturation ou une gestion de salaires : le nouveau mandat ne contient que le fichier de comptabilité. Il faut alors y attacher les autres fichiers du mandat comme décrit au §7 Attacher des fichiers.
- 2. La comptabilité est déjà liée à une facturation ou une gestion de salaires : Crésus Synchro affiche le nouveau mandat et y attache automatiquement les comptabilités, facturations et salaires de toutes les périodes comptables. Si cette gestion ne concerne que des salaires, il faut attacher chaque période comptable au mandat manuellement comme décrit au §7 Attacher des fichiers.